# **IP протокол**

### **Инновации в центральном мониторинге**

*Передовое решение для мониторинговых агентств*

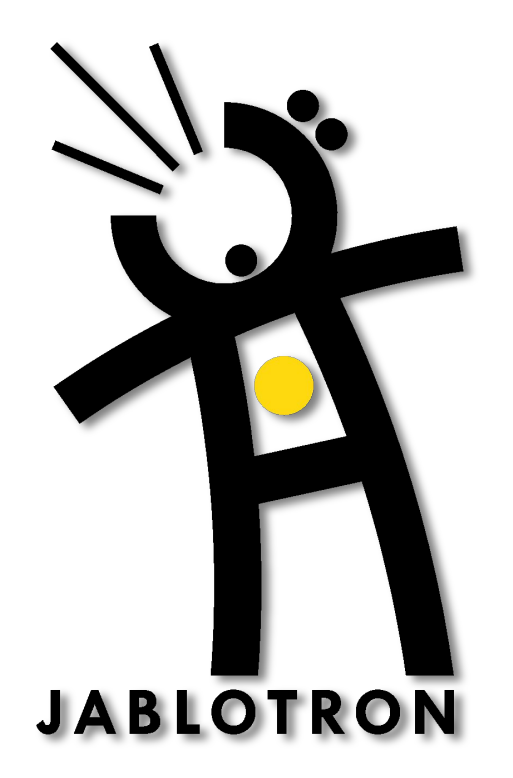

### **Существующие СМ используют телефонные линии**

один раз в день…

 $\pmb{\mathbb{H}}$ H

### Подключение по телефонным линиям: проверка целостности производится только **Пульт оператора**

**Преимущество**: широкая доступность

**Недостатки**: низкая скорость обмена, проверка целостности производится только один раз в день, телефонная линия может быть оборвана, или занята входящим звонком,

#### **СМ неспособна обнаружить потерю связи**

### **Использование IP протокола позволяет повысить надежность мониторинга**

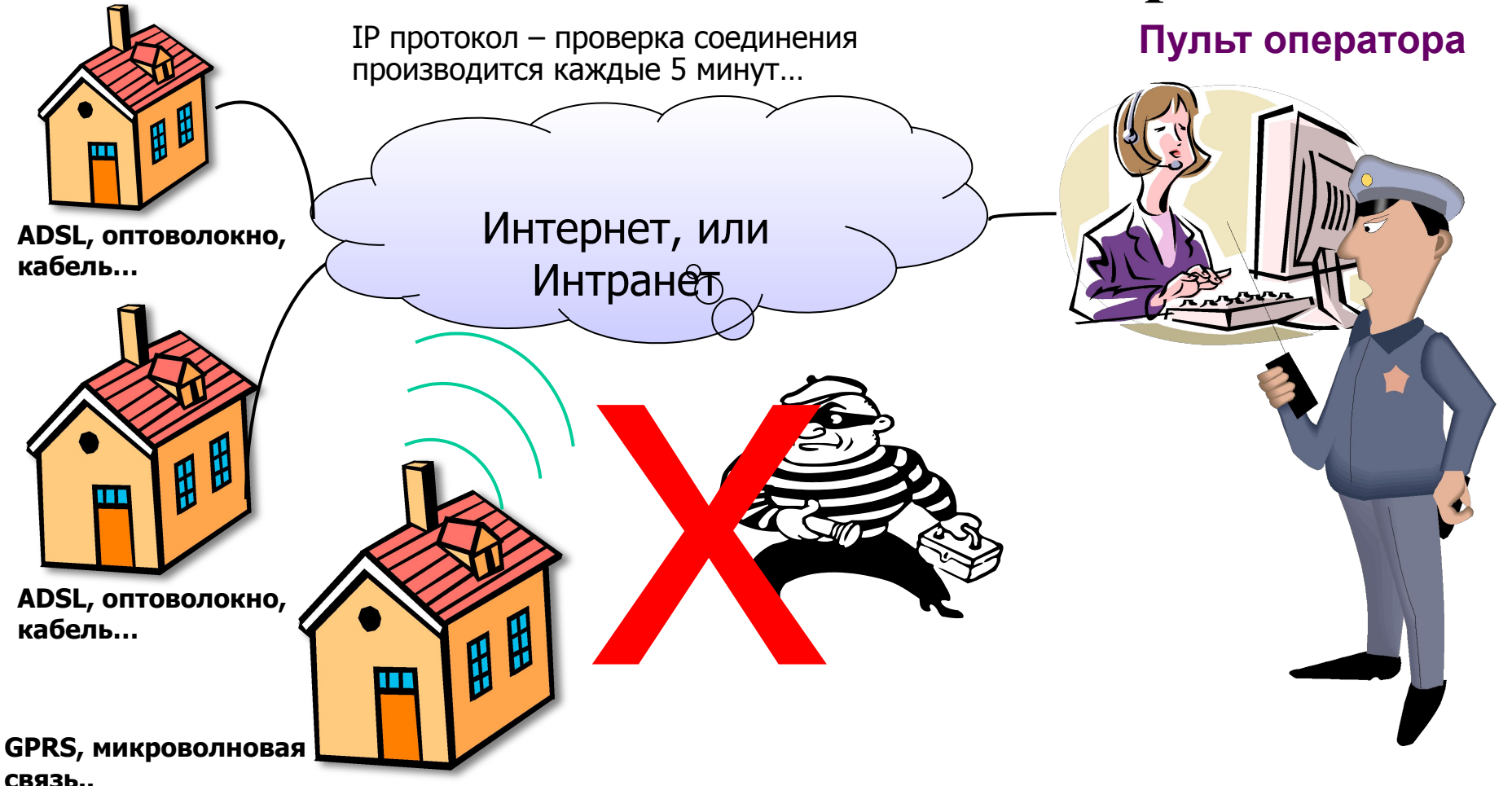

**Преимущества**: **проверка соединения производится каждые 5 минут**, дешевизна использования, высокая скорость передачи данных

**Недостаток**: существующие СМ не поддерживают IP протокол

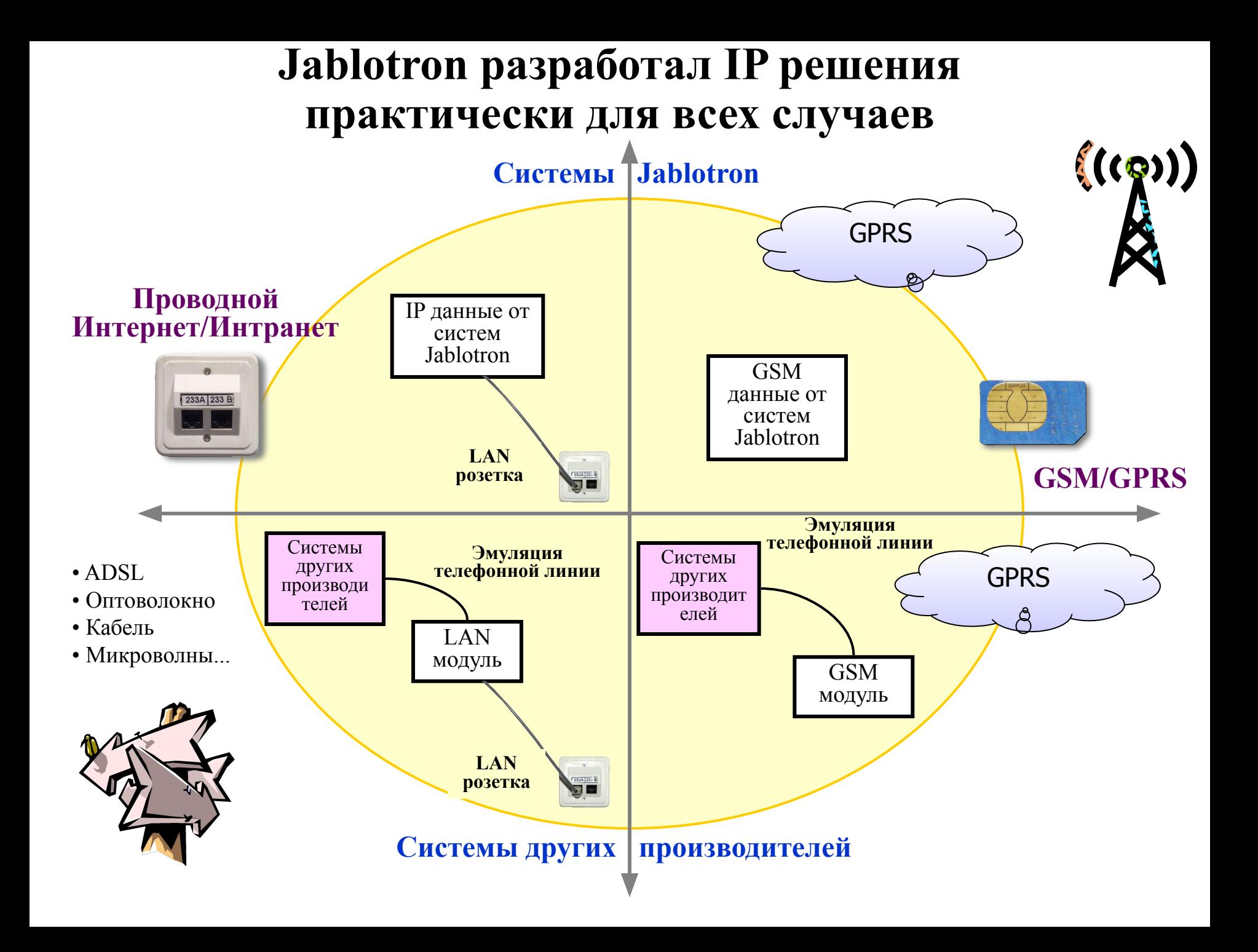

# **Выпускающееся IP оборудование**

#### **Для охранных систем Jablotron:**

- **• Встраиваемый LAN или GSM** модуль
- Возможность прямого взаимодействия со СМ по IP протоколу

### **Для систем других производителей**

- **• Отдельный LAN или GSM/GPRS** модуль
- Эмуляция телефонной линии
- Поддержка CID протокола (входные данные передаются на модуль по телефонным линиям)
- Модуль передает данные на СМ по IP протоколу и производит периодическую проверку связи
- Телефонные линии могут использоваться как резервный канал связи

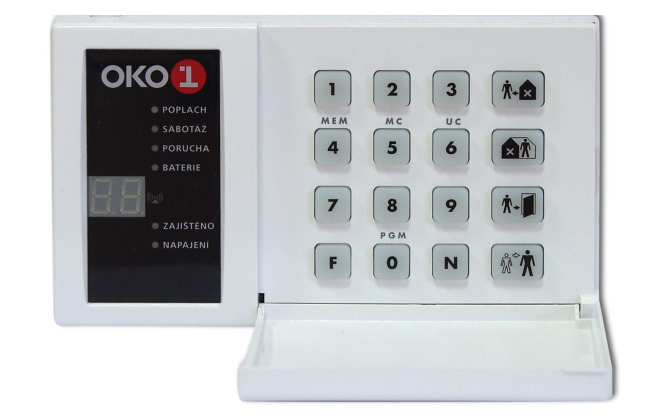

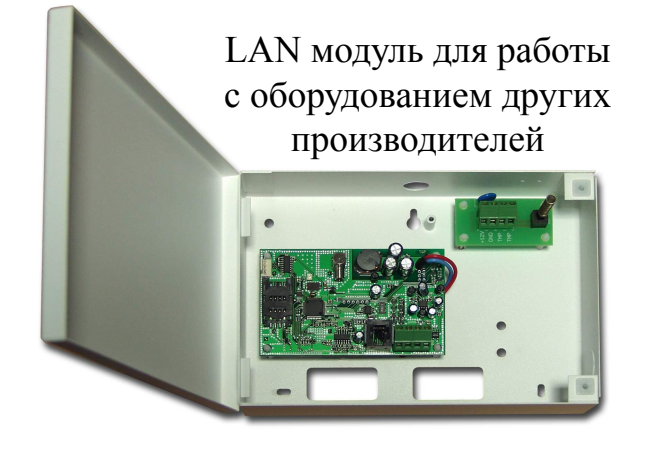

#### **Возможность удаленного доступа к системе по IP протоколу**

#### **Доступ к системе осуществляется вводом пароля в окне Интернет браузера…**

- Непосредственное задание IP адреса = прямой доступ через встроенный WEB сервер
- Динамическое назначение IP адреса = доступ через **www.GSMLink.cz**
- Оборудование других производителей = модуль может работать как мост типа Ethernet-Телефонная линия

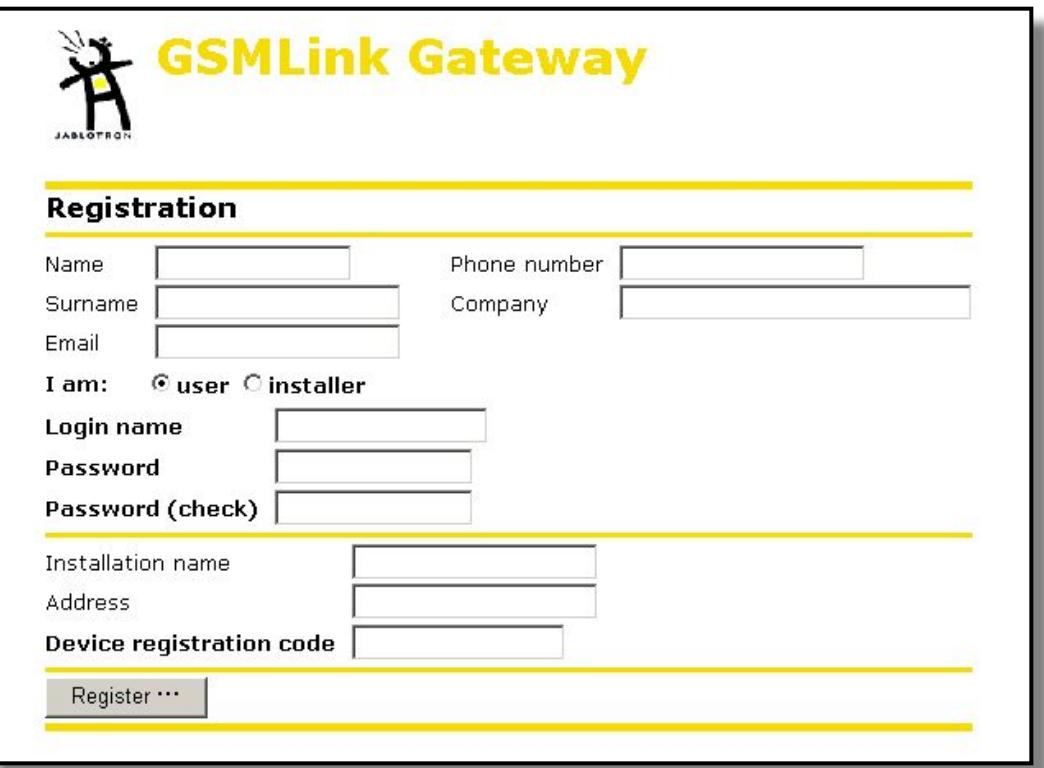

#### **Окно удаленного доступа к системе**

### **Страница программирования системы при удаленном доступе через Интернет**

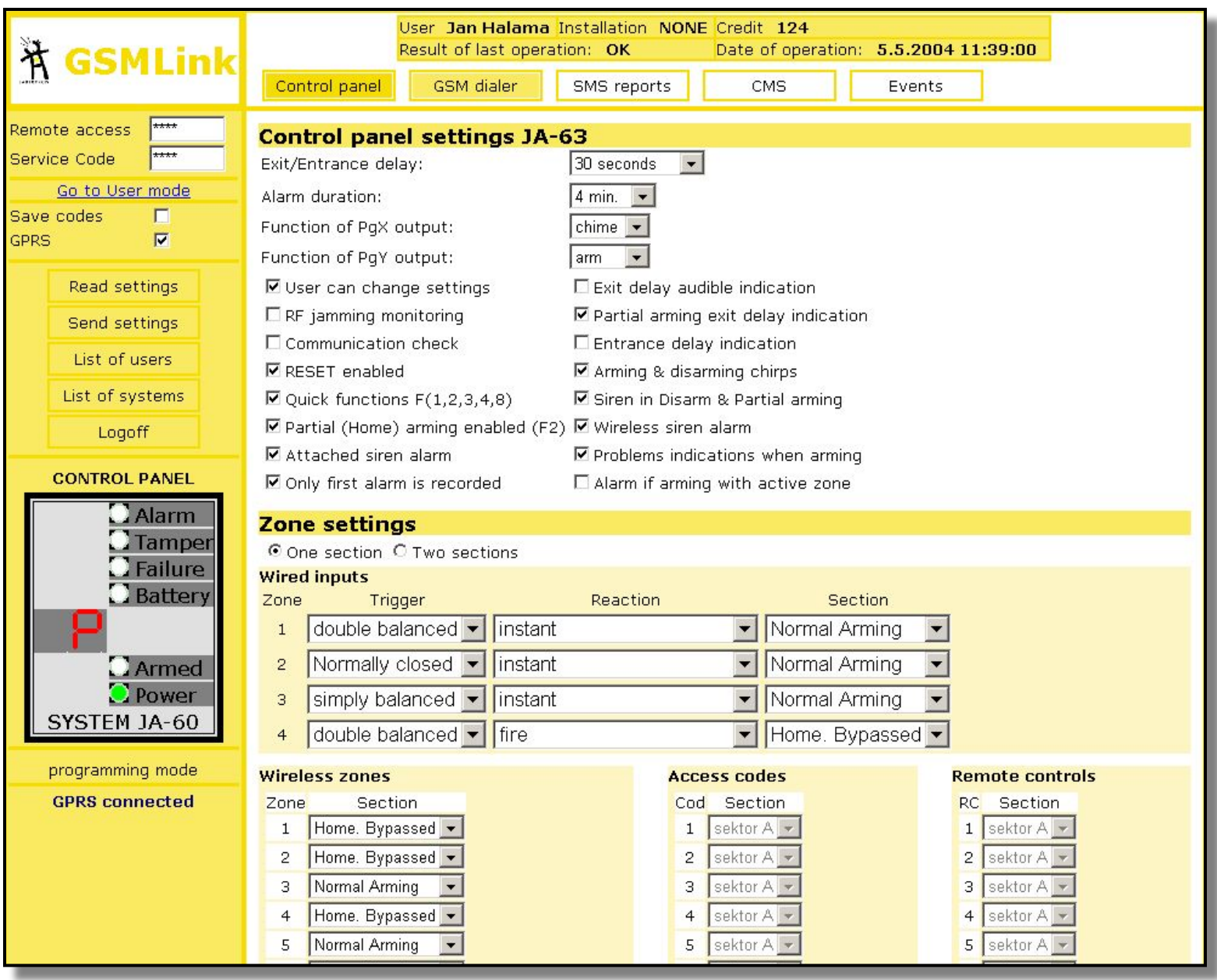

# **2 пути развертывания IP мониторинга**

### **1. Дооснащение существующих СМ**

- Установка специализированного ПО
- Доступны варианты для **MS SQL или Linux**

### **2. Установка СМ Jablotron MS-350**

- Простота развертывания и ввода в эксплуатацию (поддержка мониторинга по IP протоколу, SMS и телефонным линиям)
- Специализированное ПО ComGuard для СМ

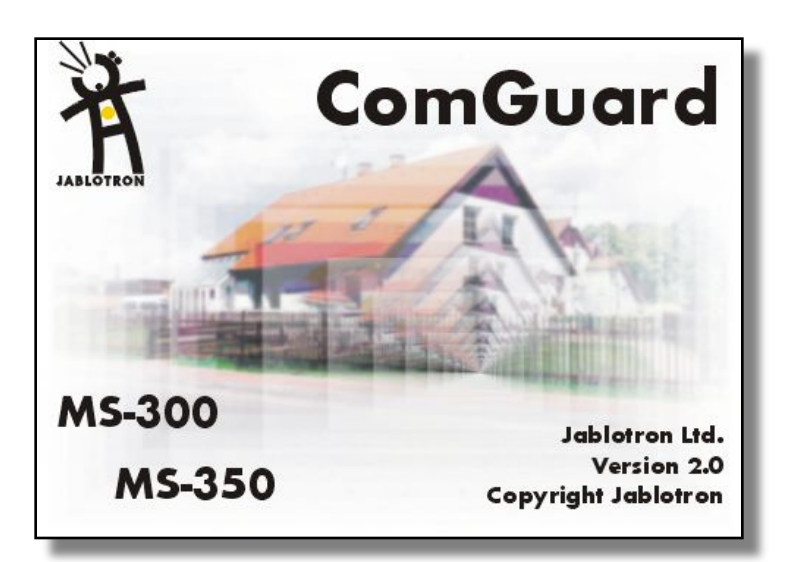

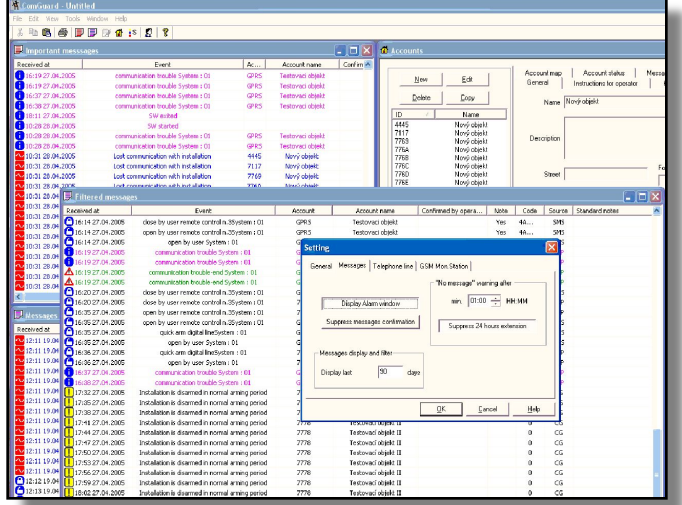

# **Дооснащение существующих СМ поддержкой IP протокола**

#### **Архитектура:**

**СМ**

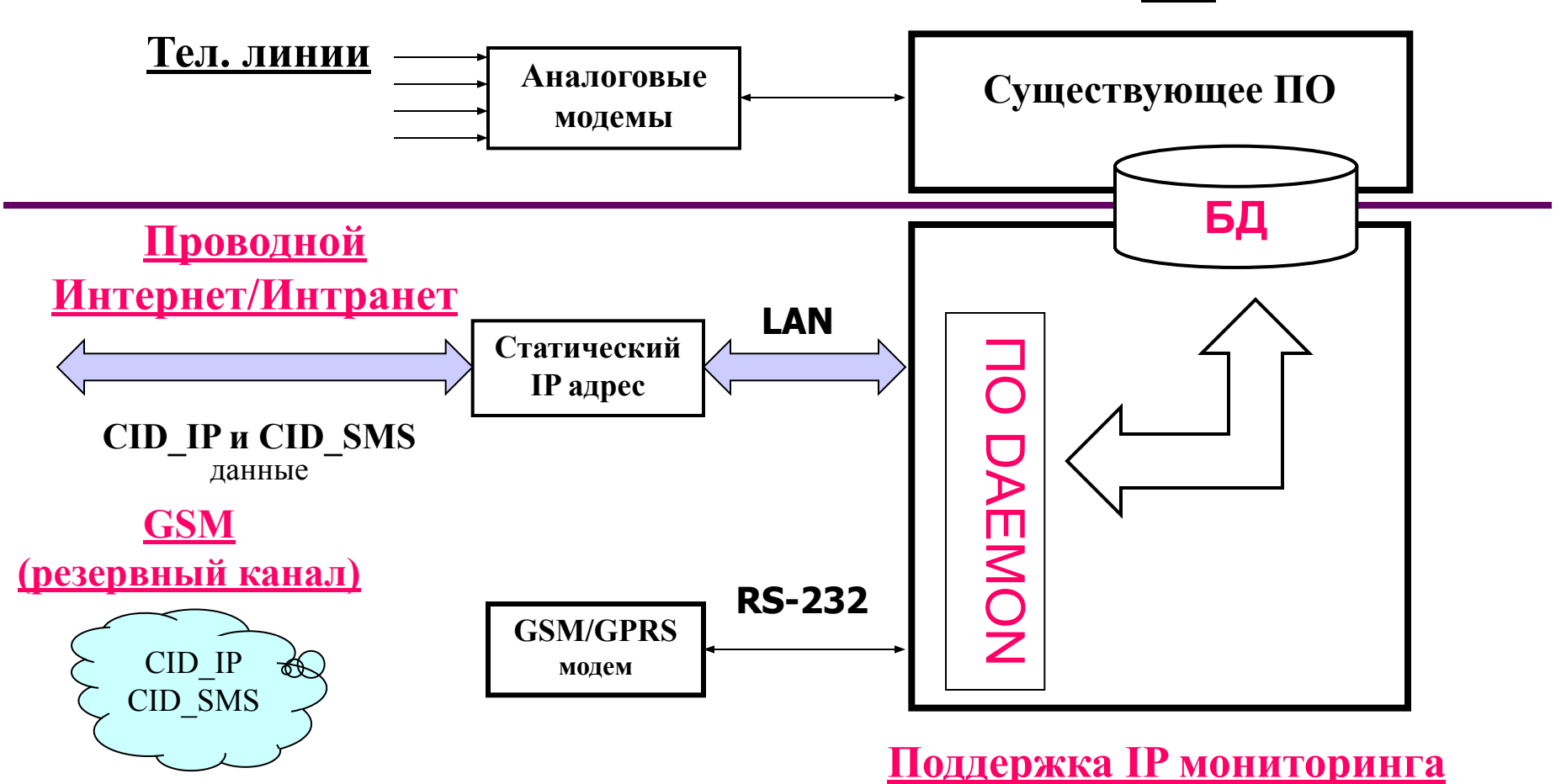

# **Конфигурирование поддержки IP протокола**

- **1. Задайте статический IP адрес системы.** Очень рекомендуется задание второго (резервного) IP адреса, так же как и резервного канала связи (ADSL, радио Ethernet и т.п.)
- **2. Настройте функцию отправки SMS через Интернет** эта возможность поддерживается большинством GSM операторов)
	- **• В случае отсутствия поддержки этой функции**, для получения SMS сообщений непосредственно из GSM сети, может быть использован GSM модем MS-33

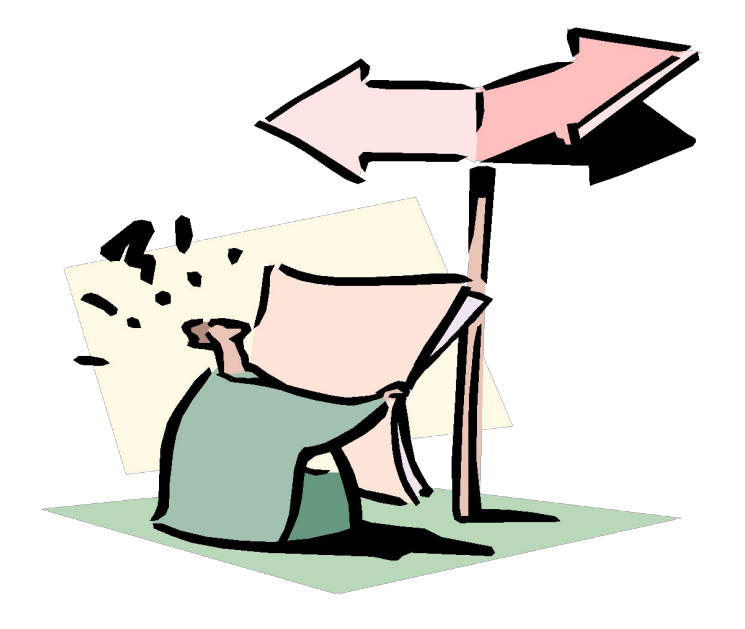

# **Развертывание и проверка системы**

- **1. Установите ПО Daemon** на отдельный ПК (Jablotron предлагает пробный комплект с установленным ПО Daemon)
- **2. Настройте ПО СМ** так, чтобы оно имело возможность обрабатывать данные, предоставляемые ПО Daemon
- **3. Разрешите ПО СМ общий доступ по сети к данным, предоставляемым ПО Daemon**
- **4. Убедитесь** что ПО СМ правильно реагирует на данные, переданные с контрольной панели по IP протоколу
- **5. Убедитесь в работоспособности функции проверки связи**
- **6. Проверьте работоспособность функции перехода на резервный канал**  (путем имитации неисправности основного канала связи)

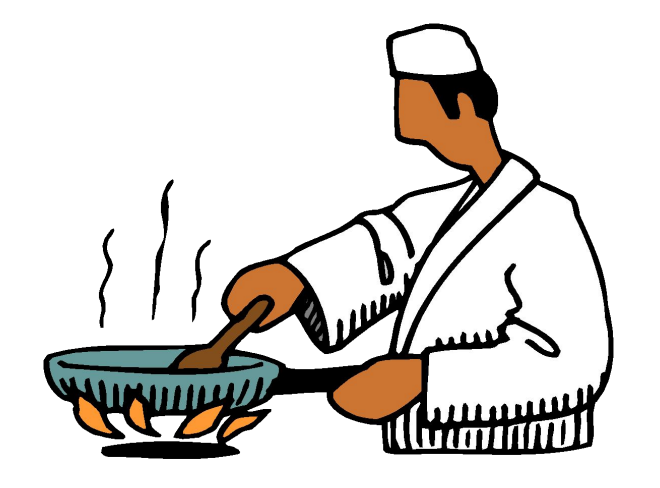

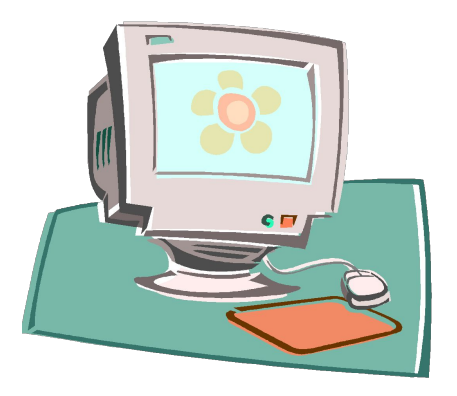

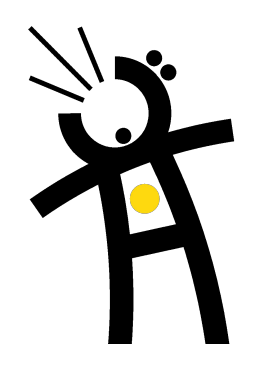

# **Структура записей базы данных**

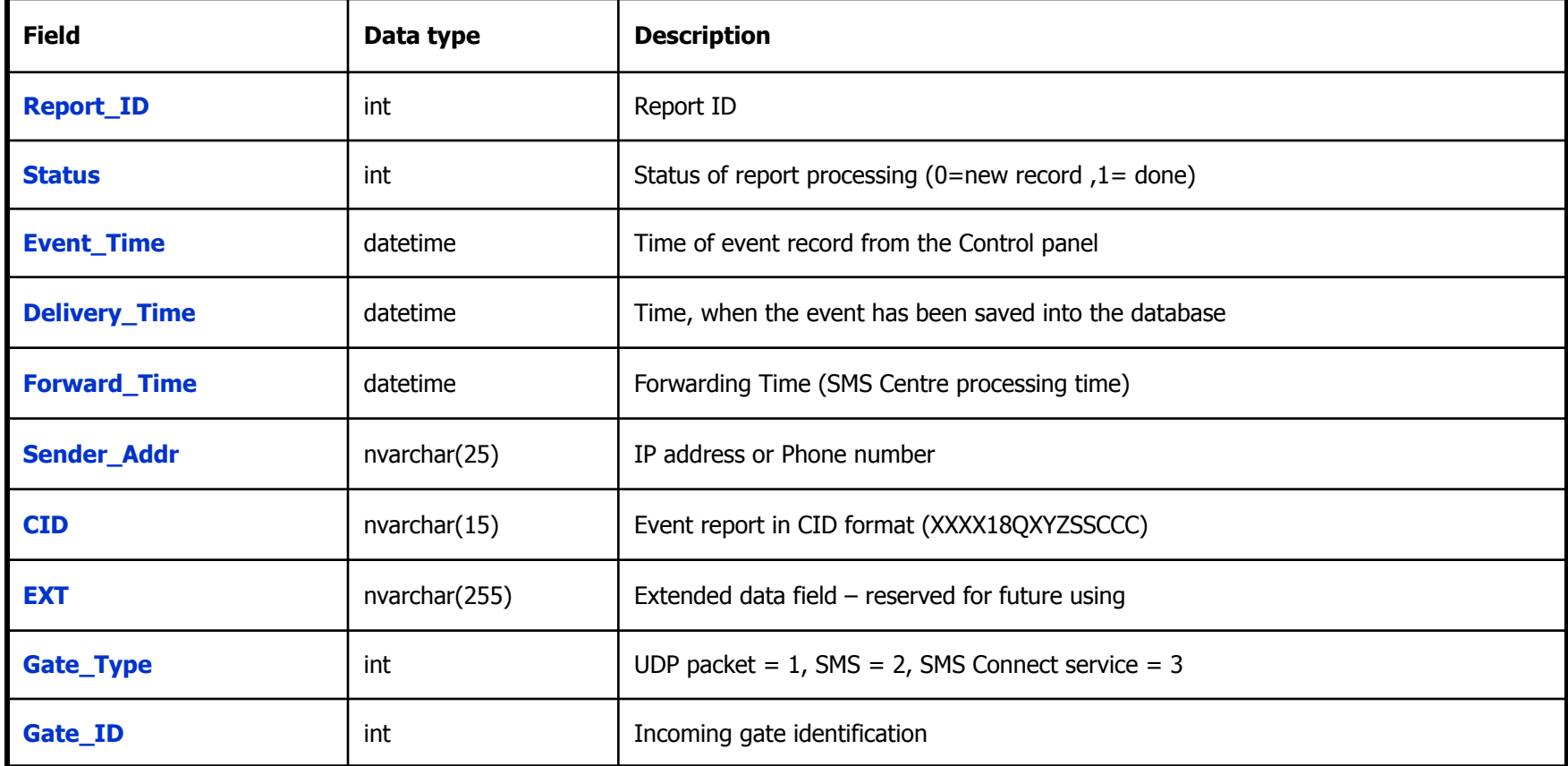

**Структура данных одинакова для платформ Windows и Linux**

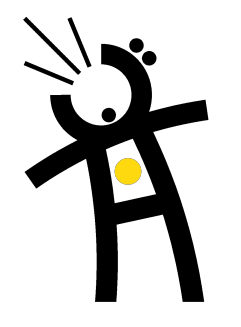

# **ПО Daemon для Windows**

Пример IP и SMS данных, сохраненных в формате базы данных **MS SQL**

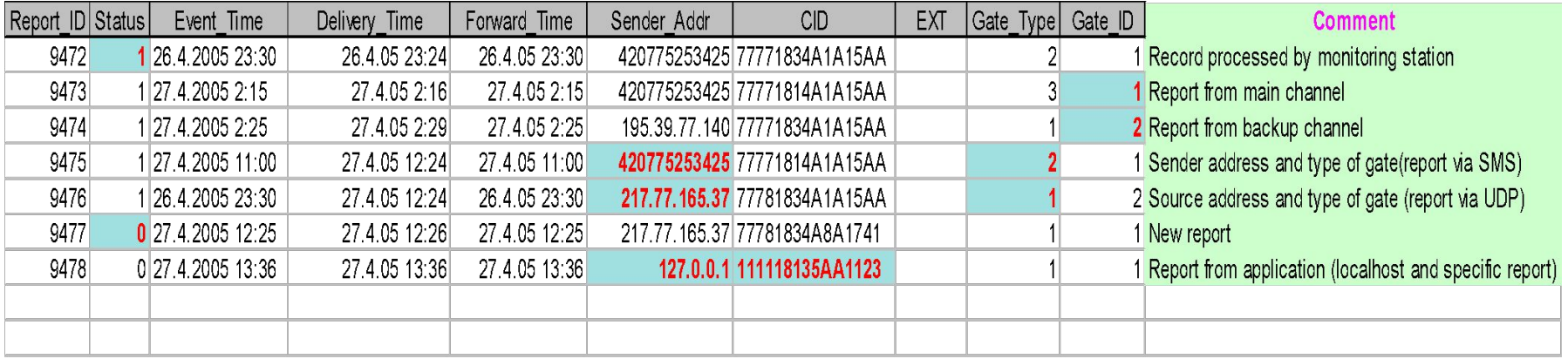

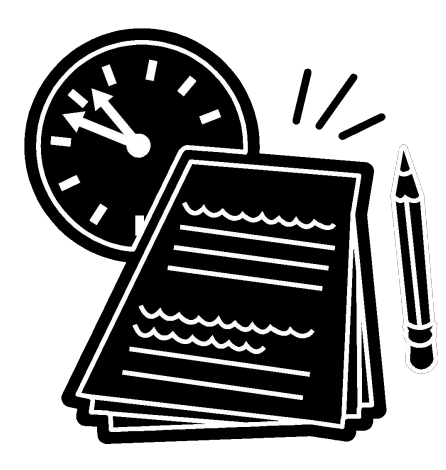

Gate\_Type 1 – Ethernet соединение (UDP пакеты) Gate\_Type 2 – SMS сообщение (обычно резервный канал)

Gate  $Type 3 -$  данные центра доставки SMS

#### **Разработано для Windows 2000/XP**

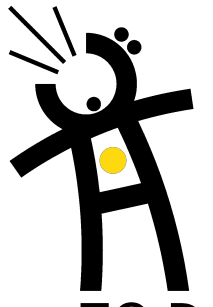

# **ПО Daemon для Linux**

- ПО Daemon для Linux сохраняет входящие сообщения в текстовых микрофайлах директории SPOOL
- Каждое принятое сообщение генерирует новый микрофайл MSG
- Daemon хранит файл протокола (LOG) со всеми подробностями обмена сообщениями
- Daemon выполняет автоматическую архивацию файла протокола
- Пример содержимого директории SPOOL:

MSG0000000004 MSG0000000005 MSG0000000006 MGS0000000007 CMS-DAEMON.LOG

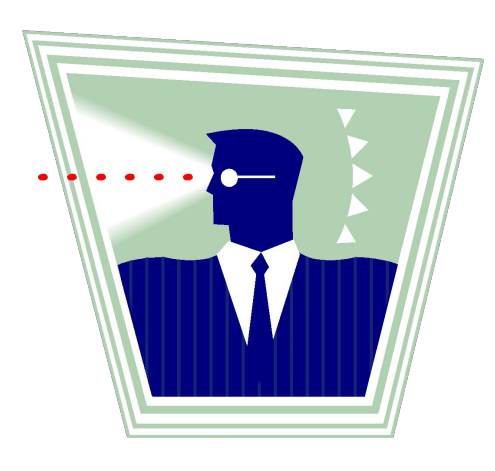

#### Пример принятого сообщения (MSG0000000004):

4<TAB>0<TAB>2004-04-06 11:16:00<TAB>2004-04-06 11:16:10<TAB>2004-04-06 11:16:09 <TAB>217.77.165.37<TAB>77771834A1A14A3<TAB><TAB>1<TAB>1

**Разработано для Linux версии 2.4 и выше**

### **Логика обработки данных, полученных по IP протоколу**

#### **СМ должна выполнять следующие процедуры:**

- 1. Чтение сообщений из базы данных (директории SPOOL).
- 2. Определение по какому каналу пришло сообщение, по основному, или резервному (IP или SMS).
- 3. Оповестить оператора если сообщение поступило по резервному каналу.
- 4. Сбросить таймер периодической проверки канала связи. Период срабатывания таймера задается для каждой учетной записи с учетом типа канала.
- 5. Отключить периодическую проверку канала связи при работе в сервисном режиме (например в режиме программирования)
- 6. Декодировать CID сообщение для оператора
- 7. Пометить соответствующие данные в БД как обработанные (стереть микрофайл в директории SPOOL)
- 8. В фоновом режиме осуществлять периодическую проверку канала связи и сообщать оператору о его неисправности

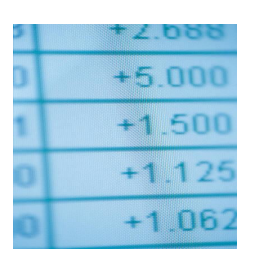

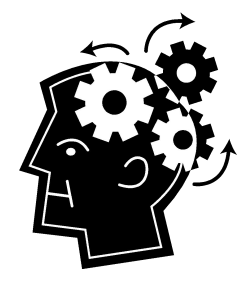

# **Рекомендованный алгоритм обработки данных**

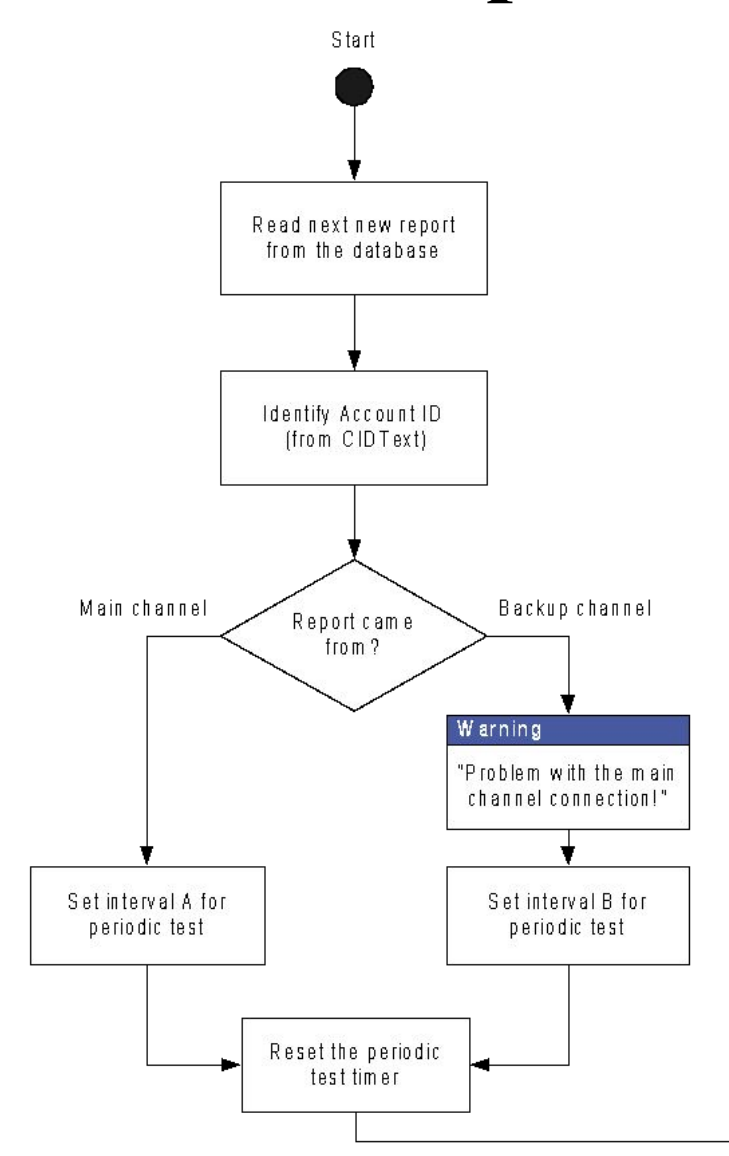

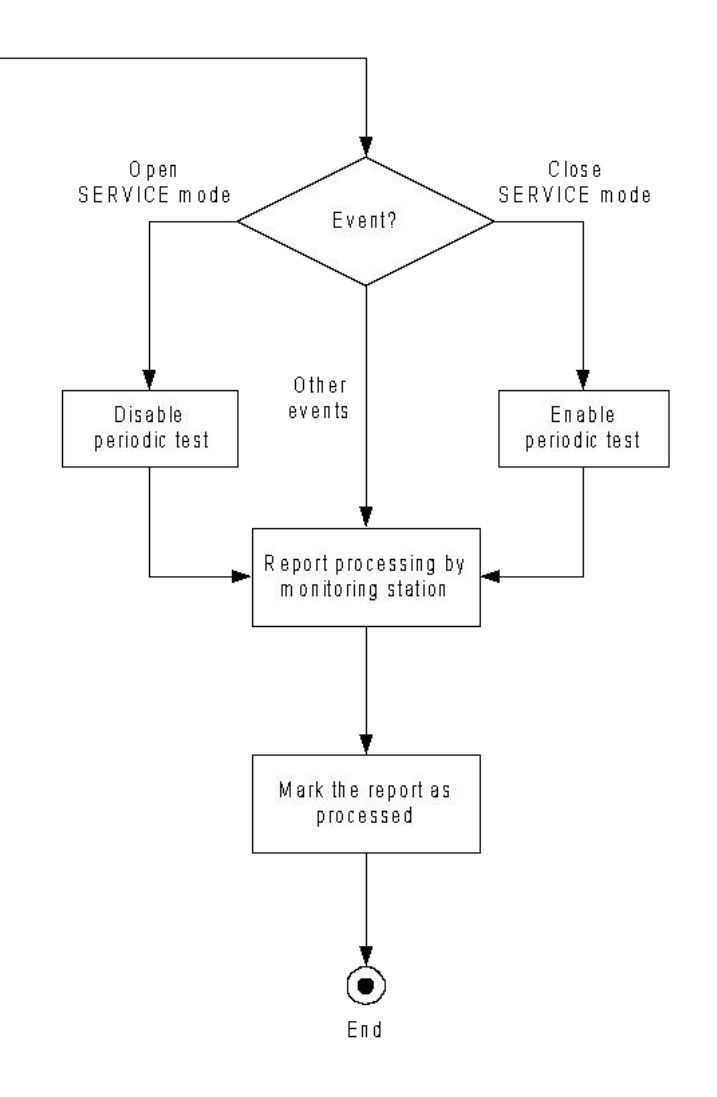

# **Добавление новых пользователей при IP мониторинге**

- 1. Добавление новых пользователей при IP мониторинге фактически сводится к созданию новой учетной записи в ПО СМ, поддерживающей CID протокол
- 2. Задайте дополнительные параметры связи
	- Задайте основной канал связи
	- Задайте интервалы периодической проверки для основного и резервного канала связи (например: *Период А* = 5 минут и *Период Б* = 30 минут)

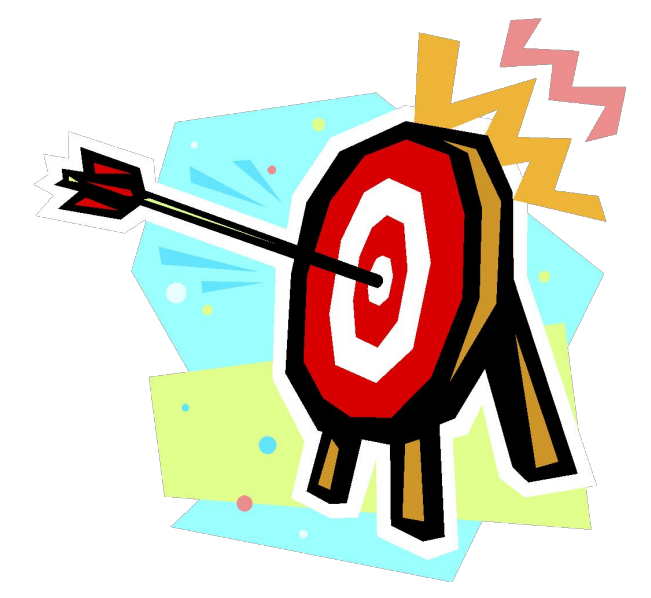

# **Техническая поддержка**

# *Задавайте вопросы!*

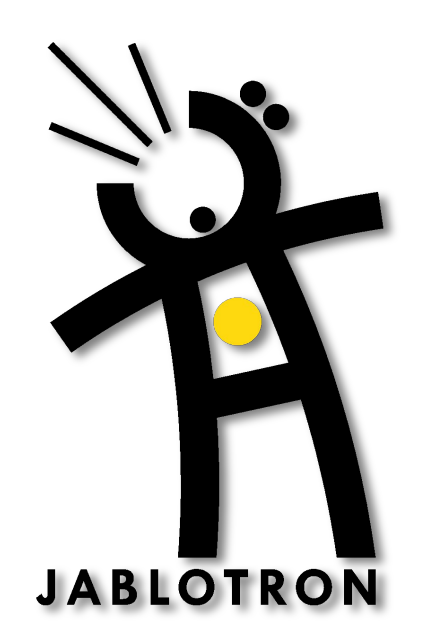